## STAY CONNECTED THROUGH TO A **FOCUS PARENT PORTAL**

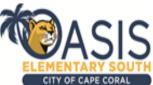

Lee County's FOCUS Parent Portal provides parents/guardians a real-time view of their child's assignment grades, attendance information, current grade averages in all classes, as well as progress monitoring results.

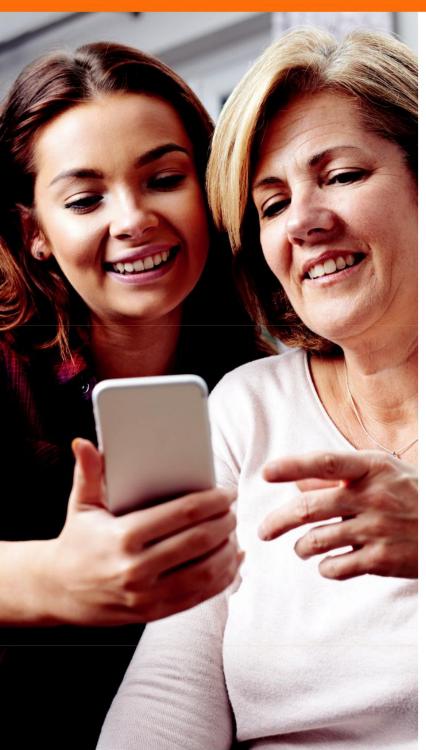

## **HOW TO REGISTER**

- https://lee.focusschoolsoftware.com/focus/
- If you are creating an account for the first time select the "Click here to create a Focus Parent **Portal Account'** link at the center of the page.
- Select the "CREATE ACCOUNT" icon on the bottom of the page.
- Enter the information in all the required fields and click "Submit" to create your account.
- Once all required information has been entered click "I would like to ADD A CHILD who is already enrolled".
- You will need a Student ID, Birth Date, and Portal PIN for each student account you wish to add.
- You will need to contact your child's teacher for the
- Enter the information in all the required fields and click "Add Student" to create your account.
- Your student's account is now linked to your parent portal account.
- To add another child, click I would like to ADD A CHILD who is already enrolled." Enter all the information required and click Add Student. (Note that this step can be completed as many times as necessary, or later, if needed).
- Otherwise, click "I am Finished Adding Students Please take me to the Portal"

\*\*Note in the future you will need to use the username provided, and the password you create to access your portal again.

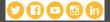